## **EZCast Pro Box Quick Start Guide**

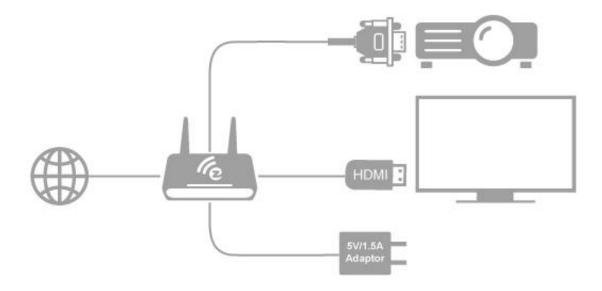

## **Hardware Installation**

There will be an HDMI cable and USB adapter inside of the box, use the 5V-1.5A DC adapter to power upEZCastPro Box, and plug HDMI or VGA cable to your TV or Projector. We also suggest connect RJ-45 port with your router to simplify setup procedures and get stable connection.

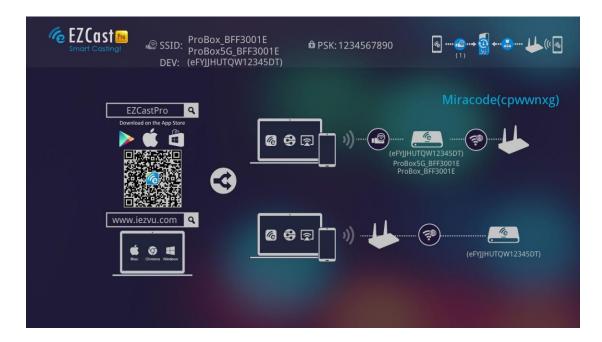

## **App Installation**

- IOS and Android users:
  - Please search "EZCast Pro" in Apple's App Store or Google Play and install it.
  - Or Use the QR scanner app to scan the QR code on EZCastPro Box's main page.
  - \*Supports iOS8 and Android 4.2 above
- Windows and Mac OS users:
  - Please download it from our official website:

www.iezcast.com or www.iezvu.com

\*Supports from Windows 7/8.1, and Mac OS 10.9 and after.